## **Linksys by Cisco**

APPLICATION **NOTE** 

# **Configuring the Cisco SPA9000 Voice System with the Cyberdata® VoIP Intercom for Door Bell Applications**

#### **Introduction**

The Cyberdata® VoIP Intercom, is a SIP-based Control unit that allows for remote control of a door entrance from an IP Phone. This provides an affordable door access solution for SMB's.

Here's how it works:

- 1. A call is initiatated from the Cyberdata® VoIP Intercom to a predetermined extension.
- 2. The IP phone user answers the call and verifies the caller's identity.
- 3. The IP phone user enters a special code on the phone. This code triggers a relay and releases the door latch.
- 4. The door opens.

The Cyberdata® VoIP Intercom is a generic SIP endpoint. By leveraging the SIP Proxy/Registrar features on the Cisco SPA9000, it is possible to integrate with this device and explore the potential advantages of the solution.

. 1 | 1 . 1 | 1 . **CISCO** 

## **Basic Topology**

The picture below shows a functional diagram of this integration (some elements have been omitted for simplicity):

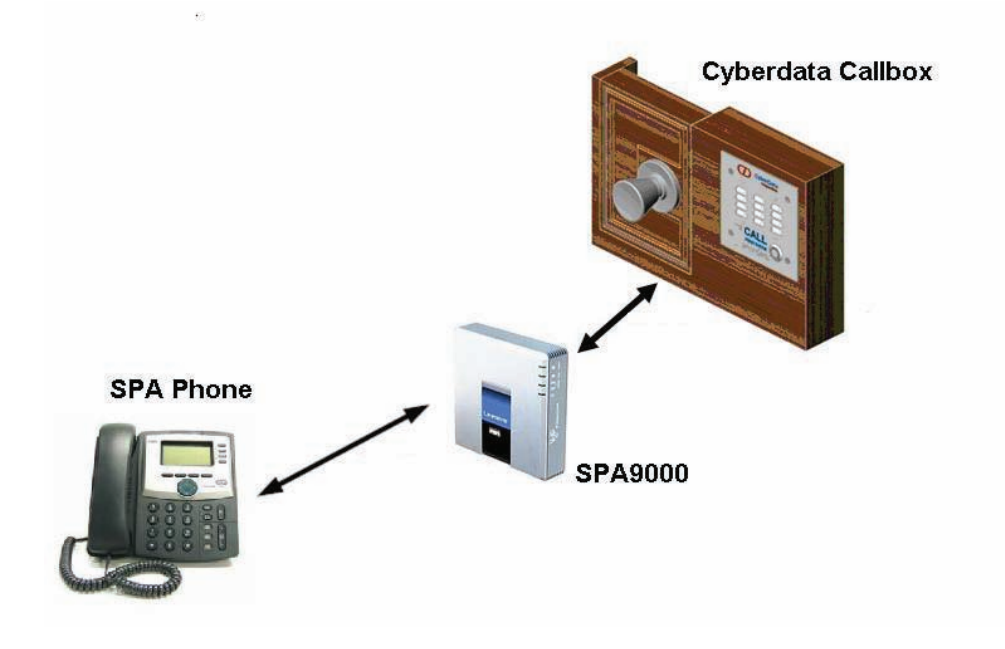

#### **Prerequisites**

This document assumes that all components are already connected and that IP connectivity is operational. Additionally, the SPA9000 may have already been configured using the Cisco SPA9000 Configuration Wizard. The SPA9000 configuration needs to be able to accommodate the Cyberdata® VoIP Intercom as an additional SIP device (just as it does for the Cisco SPA900 Phones).

### **Cyberdata® VoIP Intercom Configuration**

The administration of the Cyberdata® VoIP Intercom is done via HTTP. You can modify the default settings by opening a browser and entering the default IP address: 192.168.3.10. Log on by entering **admin** as both the username and the password.

There are four configuration pages: Network Setup, Intercom Setup, SIP Setup and Upgrade Firmware.

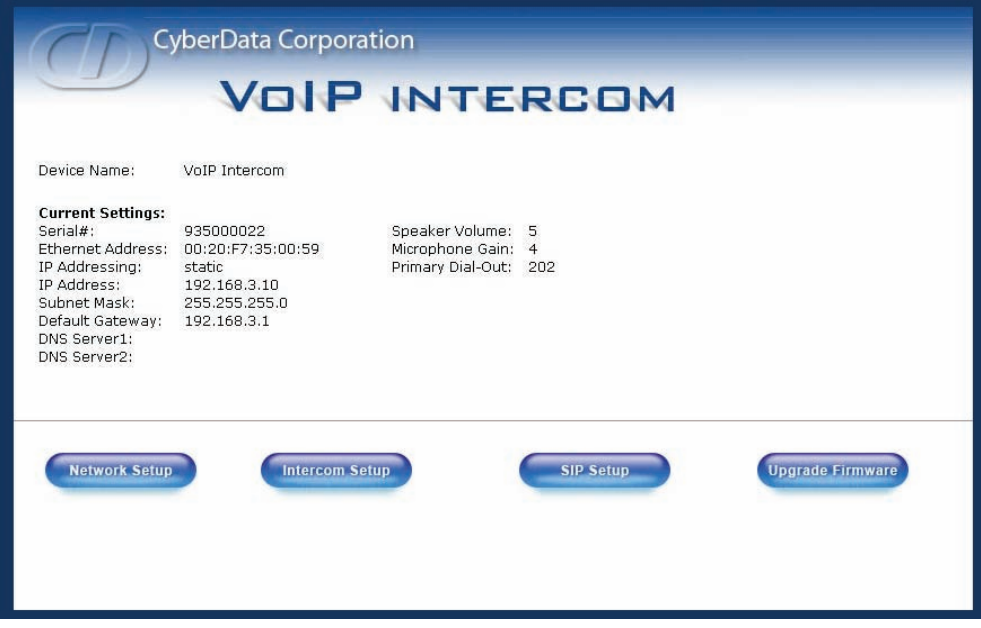

The above illustration shows the current configuration on the Cyberdata® VoIP Intercom.

The following configuration steps must be executed before connecting the Cyberdata® VoIP Intercom to the real network.

#### **SIP Setup**

You must configure the SIP setup to register the Cyberdata® VoIP Intercom to the SPA9000. You also must enter an extension number for the Cyberdata® VoIP Intercom as well as the destination number that is called when someone presses the Call button.

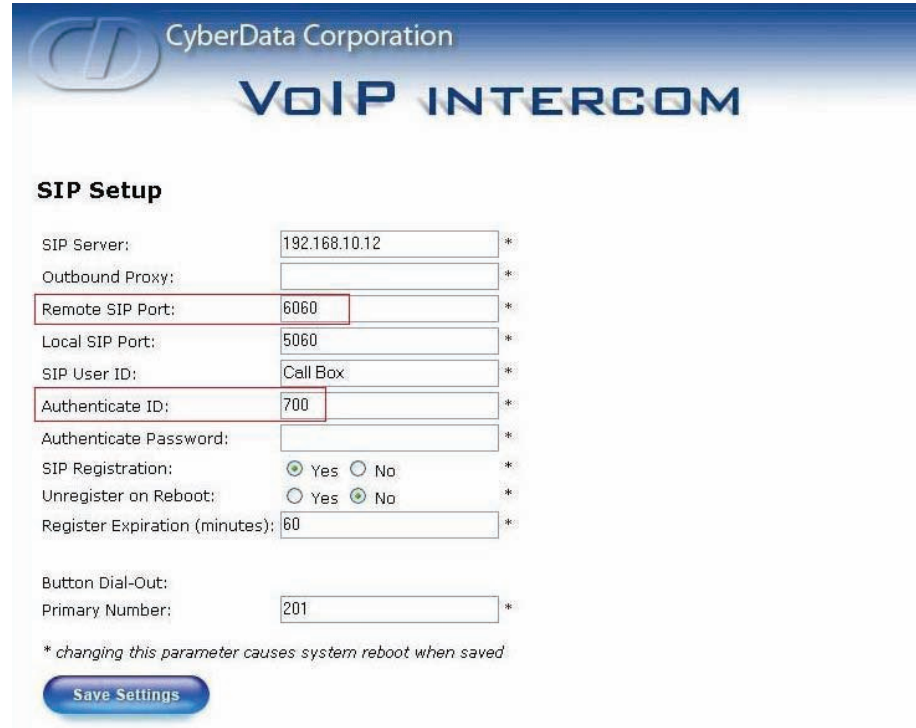

The following fields must be completed:

- SIP Server: The WAN IP Address of the SPA9000
- Remote SIP Port: The port on the SPA9000 that is used for registration of the Cyberdata® VoIP Intercom.
- Local SIP Port: The port that the Cyberdata® VoIP Intercom uses to listen for SIP messages from the SPA9000.The default is 5060.
- SIP user ID: The Calling Name ID for the Cyberdata® VoIP Intercom.
- Authenticate ID: An extension number for the Cyberdata® VoIP Intercom, for authentication purposes. In the example, the extension number is 700. The Authenticate Password field is left blank. It is recommended that you choose an extension number in the 1xx to 8xx range, which allows automatic registration to the SPA9000.
- Button Dial-Out Primary Number: The extension number of the IP phone that rings when a user presses the Call button on the Intercom. In the example, 201 is entered.

#### **Intercom Setup**

The most important parameter on this screen is the DTMF activation code, which represents the key sequence (while on a call) that the IP phone user presses to trigger the relay on the Cyberdata® VoIP Intercom Unit ("321" in this example).

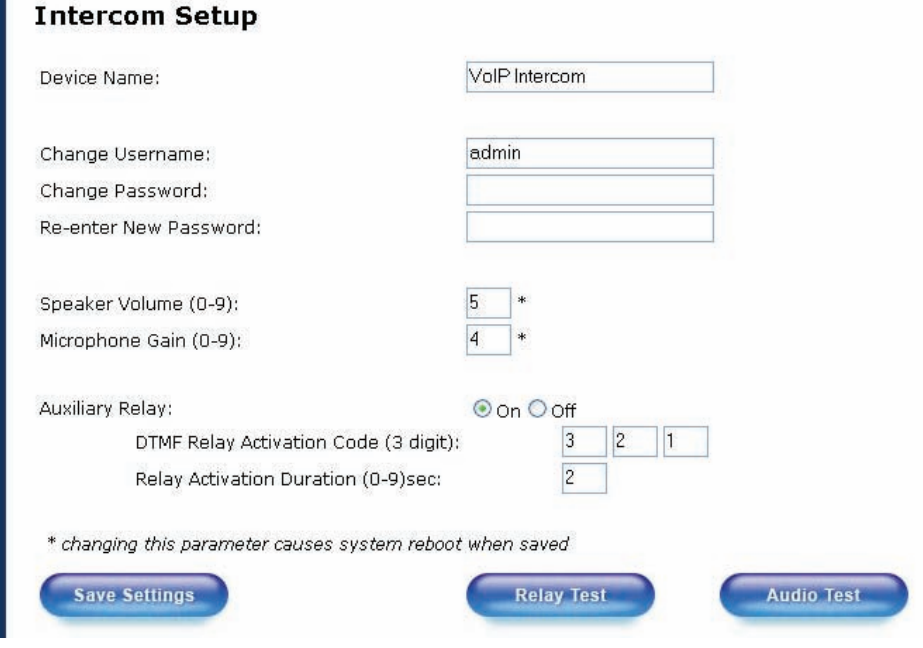

#### **Network Setup**

DHCP is used in this implementation. The settings on this page have to be changed last, to guarantee continuous access to the Cyberdata® VoIP Intercom prior to connecting it to the network.

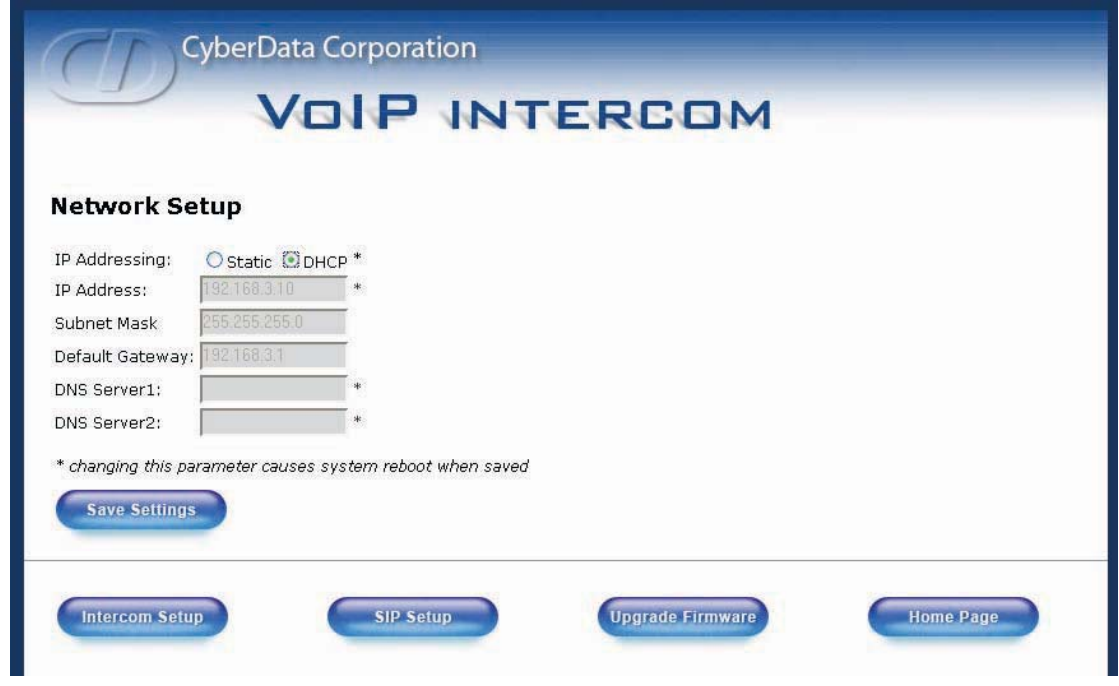

After this last step, connect the unit to the network and proceed to the next section.

## **SPA9000 Configuration**

There is no configuration required on the SPA9000. If the Cyberdata® VoIP Intercom has an extension in the 1XX-8XX range, registration to the SPA9000 is automatic.

080723NC-LB